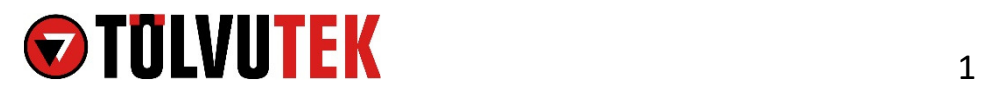

## Wonlex GW400S GPS kids smartwatch. Instructions for watch setup.

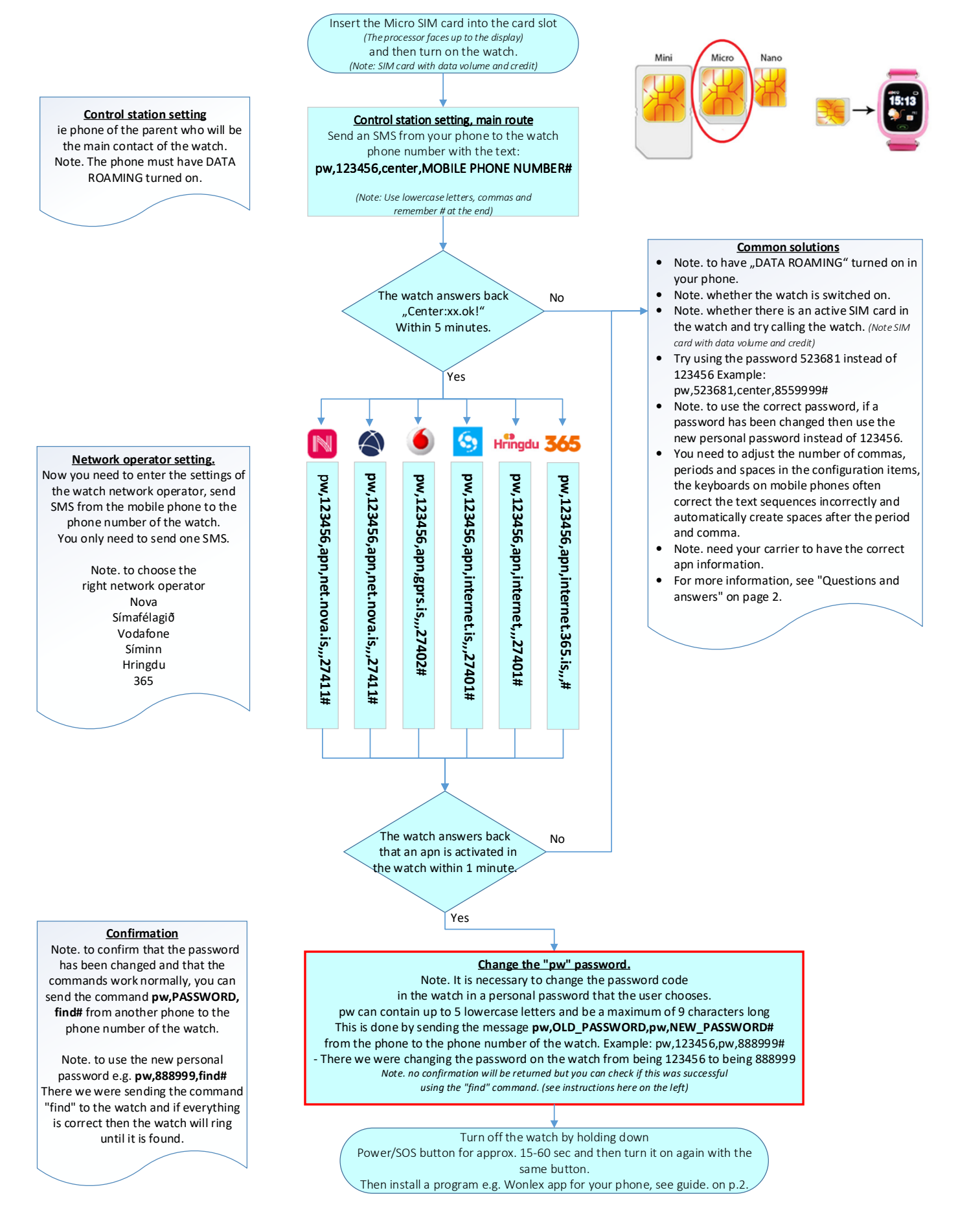

- 1. Make sure the watch has already been activated (Page. 1) Before proceeding!
- 2. Download and install "Wonlex" app through Google Play / iOS App Store on parent or guardian phone.
- 3. Open app and select Register to create a new account
	- a. Watch id/License: Scan the QR code found on the outside of the watch container.
	- b. Account: Your email address
	- c. Nickname: Nickname for the watch user (Johny etc.)
	- d. Password: 6-12 character password to protect Wonlex account
	- e. R\_Password: Confirm (repeat)the chosen password
	- f. Notice that the region setting is set to: "Europe and Africa"

4. When adding another watch to the app, navigate to "me" (Avatar upper left corner) -> " Device List" -> "Add device".

5. When adding another phone, install the app on another phone and log in using the same account as before.

6. Through settings, navigate to the "Phone book" and insert contacts that the child will be able to call. Up to 15 contacts can be added to each watch. If attempted to call the watch from a phonenumber outside of the contact list, the phonecall will automatically be blocked.

#### The app displays inaccurate location:

Note that the watch must bu outside and visable to satelites in order to transmit accurate GPS location. If the watch reaches only a few or no satilites the location becoms inaccurate.

#### The app displays "Device offline" or keepts transmitting wrong GPS location:

SMS code: pw, PASSWORD, ip, 52.28.132.157,8001# requests updated location information from the watch.

#### I lost the ID number (The QR code):

ID can be displayed in the "App" tab on the watch itself or using SMS code: pw, PASSWORD, ts#

### I don't want the watch to connect with other Wonlex smartwatches (Friend's watches):

Turn off the feature: pw. PASSWORD, makefriend. 0# ---- Turn on the feature: pw. PASSWORD, makefriend. 1#

#### I don't want the watch top interrupt during school hours:

You can set the watch to "Do Not Disturb" mode using the app, blocking all functionality apart from displaying the current time.You set the period for which the setting is active. Note that the period has to be set within a 24 hour limit (00:01-23:59). For example a 20:00-08:00 bedtime has to be set by creating 2 different periods, 20:00- 23:59 and 00:01-08:00.

#### What kind of subscribtion do I need for the watch?:

The watch uses a Micro SIM card containing minimum amount of data(1GB pr. Month suffies) for location transmitting and common usage. The watch also needs credit for phonecalls if the subscription charges specifically for phonecalls and texting (SMS).

#### Further information and service is provided by Tölvutek ehf.

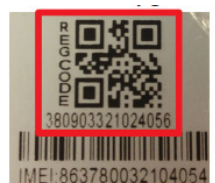

# Watch ID - QR code

example.

#### FAQ: